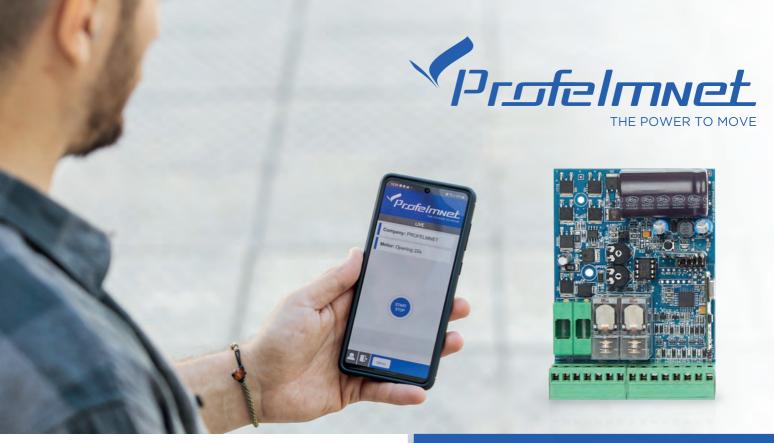

EASY TECH \$ app

5050 USER MANUAL

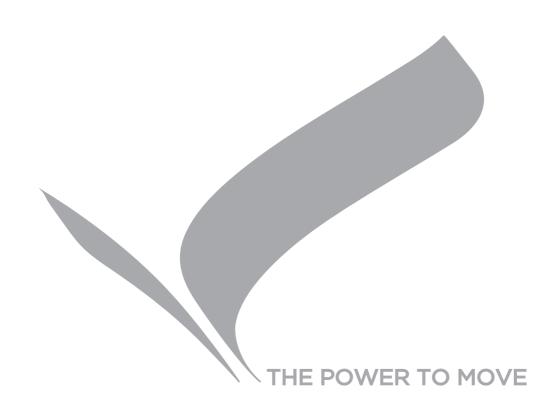

#### **NEW SERIES 50**

Series 50 is a complete series of PROFELMNET control boards, with integrated Bluetooth technology. Compatible with Profelmnet Easy Tech application that is available in IOS and Android. The installer is able to access and adjust all the functions of the control board through the smartphone, tablet or laptop.

#### The models of series 50 are:

| 5033 | control board for sliding and swing gate, roller shutter, barrier 230VAC |
|------|--------------------------------------------------------------------------|
| 5050 | control board for sliding amd swing gate, barrier, pergolas 24VDC        |
| 5114 | control board for double motors 230VAC                                   |
| 5150 | control board for double motors 24VDC                                    |

### **CE Declaration of Conformity**

The manufacturer L. PSARROS & SIA OE declares that the products 5050, 5033, 5114, 5150 are according to European Directives requirements of RADIO EQUIPMENT DIRECTIVE (RED) 2014/53/EU and ELECTROMAGNETIC COMPATIBILITY EMC 2004/108/EC

A. WAPPOI KM ILA O.E.
EISATOFE - KAPE - KMEKT, YAKOY
AF AHHITPOV 288V IM 1847 AT AHHITPOV
AΦM 8008504 ADJ AT OHHITPIOY
AP. FERST. 4278948 1000
THA. 210 650244 FAX 210 8823264

Labros Psarros

Electronics Engineer Technical Director

#### Warning for the installer

- ATTENTION! To ensure the safety of people, it is important that you read all the following instructions. Incorrect installation or incorrect use of the product could cause serious harm to people
- 2. Carefully read the instructions before beginning to install the product
- This product was designed and built strictly for the use indicated in this documentation Any other use, not expressly indicated here, could compromise the good condition/operation of the product and/or be a source of danger
- 4. Store these instructions for future reference
- 5. Before attempting any job on the system, cut out electrical power
- Make sure that a differential switch with threshold of 0.03 A is fitted upstream of the system
- Do not in any way modify the components of the automated system
- 8. Do not allow children or adults to stay near the product while it is operating
- Keep remote controls or other pulse generators away from children, to prevent the automated system from being activated involuntarily
- The user must not attempt any kind of repair or direct action whatever and contact qualified personnel only
- Profelmnet as a manufacturer reserves the right to make changes to the product without notice
- 12. Anything not expressly specified in these instructions is not permitted

5050

Wiring diagram for automation of sliding and swing gate, barrier, pergola 24VDC

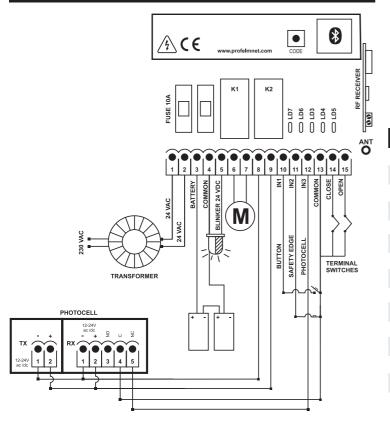

#### **TECHNICAL CHARACTERISTICS**

Power supply 24VAC Max. Motor power 200W

Box dimensions 9.5cm X 4.5cm X 13cm Control board dimensions 7.5cm X 3cm X 10.5cm

Fuse 24VAC 10A Battery fuse 10A

Blinker power supply 24VDC /500mA

Photocell power supply 24VAC

Battery type 2 X12V /6Ah in

Type of transformer Toroidal 20-24VAC / 130VA Remotes memory Removable memory up to 300 remotes

Temperature -20oC + 60oC

#### **ELECTRICAL CONNECTIONS**

| 1     | + 20VAC                                |
|-------|----------------------------------------|
| 2     | -20VAC                                 |
| 3-4   | Battery                                |
| 4     | Common Battery & Blinker Light         |
| 5-4   | Blinker light                          |
| 6     | Motor close                            |
| 7     | Motor open                             |
| 8     | Not used                               |
| 9     | Not used                               |
| 10+13 | Button - N.O                           |
| 11+13 | Safety edge - N.C                      |
| 12+13 | Photocell - N.C                        |
| 13    | Common accessories & terminal switches |
| 14+13 | Close terminal switches - N.C          |
| 15+13 | Open terminal switches - N.C           |

# ACTIVATE INTERNET AND BLUETOOTH OF YOUR DEVICE DOWNLOAD THE PROFELMNET EASY TECH APPLICATION

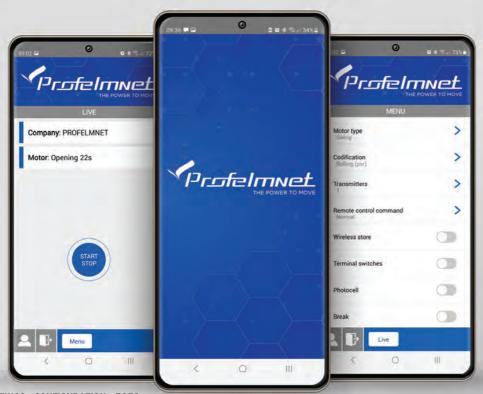

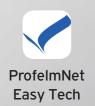

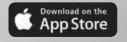

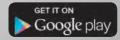

### **REGISTER**

#### FOLLOW THE STEPS TO REGISTER

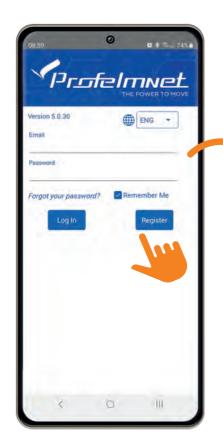

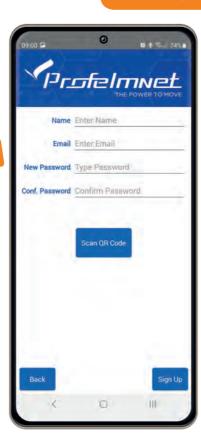

- Choose the language
- Press Register & fill in your personal data
- 3 Scan QR code. Find the QR code on the board & scan it
- 4 Press sign up to finish

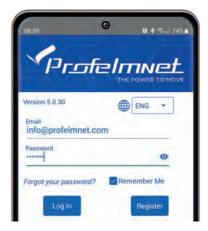

### **CONNECTION** with the board

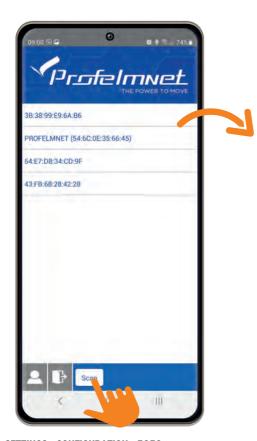

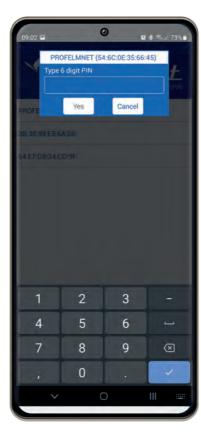

- Press scan to find the PROFELMNET
  device
- Choose the PROFELMNET device
- 3 Type the 6 Digit PIN

  During the first conection, type

OOOOOO PIN and then type your personal 6-digit PIN.

*i* The PIN code is your personal security number. Without this PIN code, you can not access the board. Avoid using simple easy PIN codes (i.e 111111)

### **LIVE SCREEN**

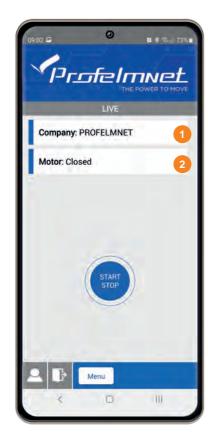

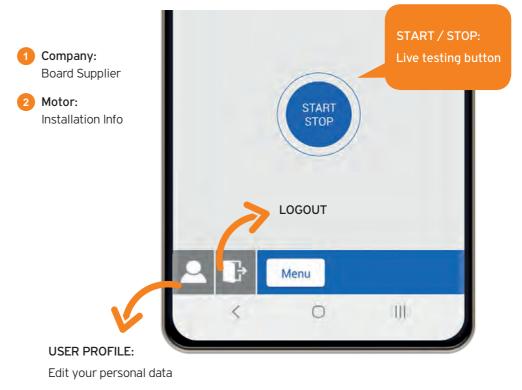

### SWITCH LIVE SCREEN TO MENU SCREEN

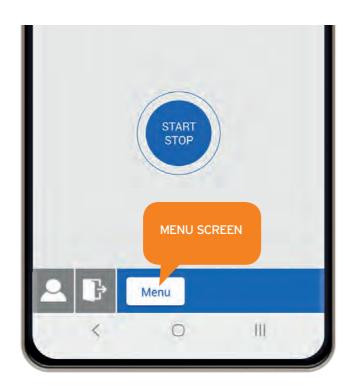

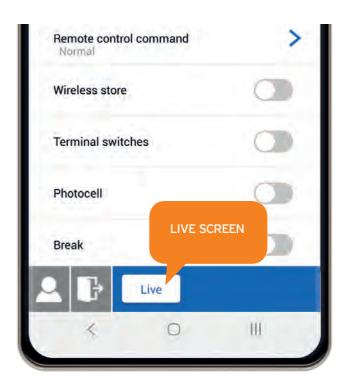

### **MENU:** Motor Type

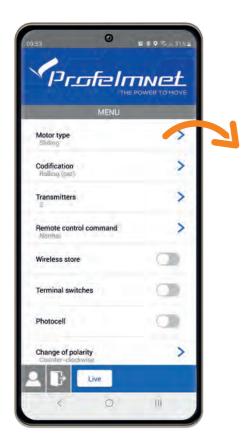

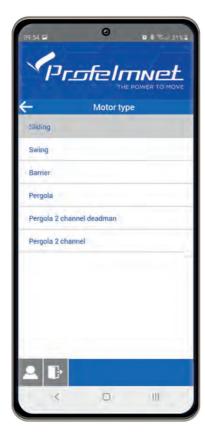

Select based on the installation

#### SELECTION CONFIRMATION

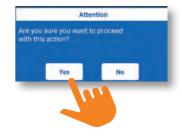

### **MENU:** Codification

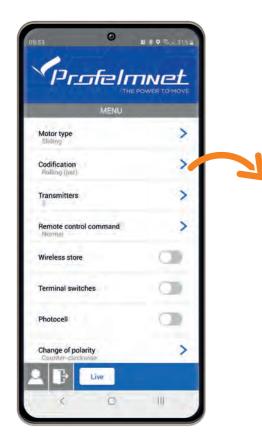

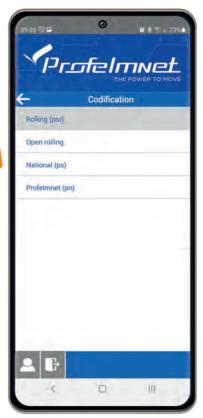

**Codification:** Select based on the installation's transmitters

### **MENU:** Transmitters

#### FOR SLIDING - SWING - BARRIER - PERGOLA

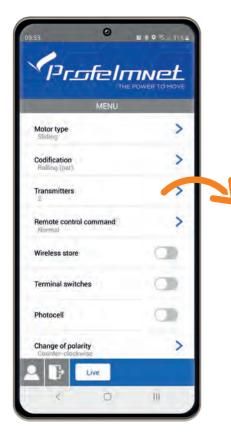

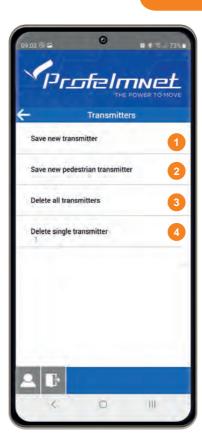

- 1 Save new transmitter:

  Press the transmitter button you want to save
- 2 Save new pedestrian transmitter:
  Press the transmitter button you want to save as pedestrian
- 3 Delete all transmitters: YES/NO
- 4 Delete single transmitter:
  Choose the number of transmitter to
  DELETE.

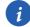

#### USER NUMBER:

The number displayed on the main screen of the application, LIVE screen, every time each remote control is activated

### **MENU:** Transmitters

## PERGOLA 2 CHANNELS DEADMAN PERGOLA 2 CHANNELS

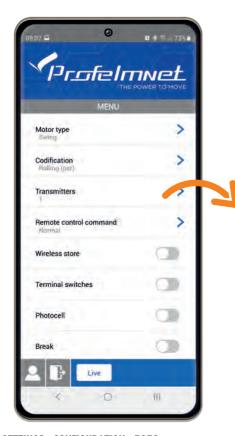

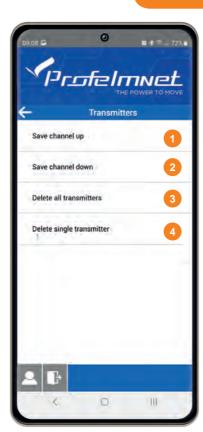

- 1 Save channels up:
  Press the transmitter button you want to save for UP direction
- Save channel down: Press the transmitter button you want to save for DOWN direction
- 3 Delete all transmitters: YES/NO
- 4 Delete single transmitter:
  Choose the number of transmitter to
  DELETE.

#### SELECTION CONFIRMATION

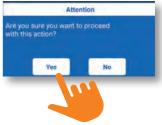

### **MENU:** Remote control Command

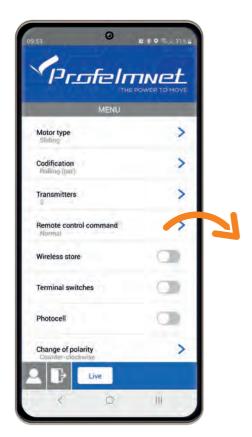

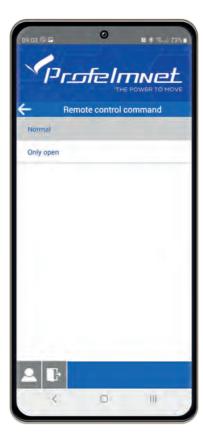

Remote control command Normal:

START-STOP-CLOSE

Only Open

### **MENU:** Settings ON/OFF

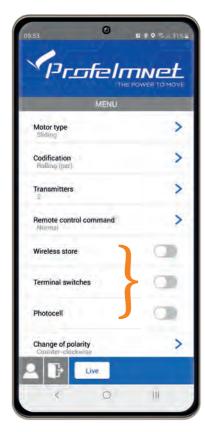

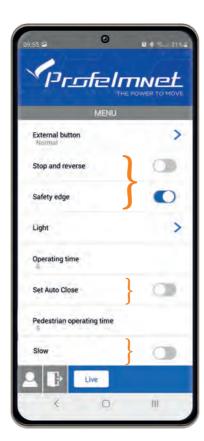

Wirelless store TerminalSwitches Photocell Deceleration Stop and Reverse Safety Edge

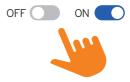

ADD NEW REMOTE CONTROLS WIRELESS:

The motor is fully closed or open. Press a working transmitter button (already in memory) to start the motor working and hold it pressed until the motor stops. When it stops, leave it and press the new transmitter button immediately. The new transmitter is saved. Repeat steps to program more transmitters remotely. When the memory is full (300 transmitters) you cannot add more new transmitters.

### **MENU:** Change of polarity

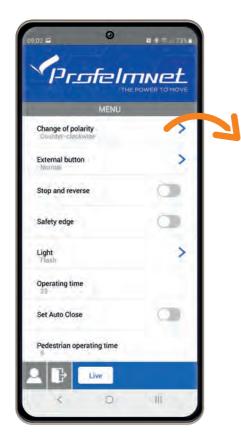

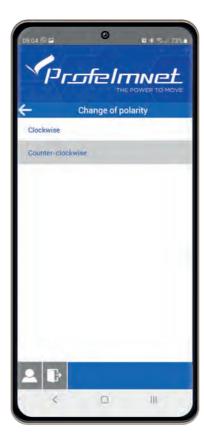

Change the motor and terminal switches polarity based on the installation

#### SELECTION CONFIRMATION

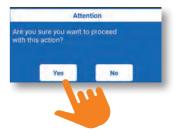

### **MENU:** External Button

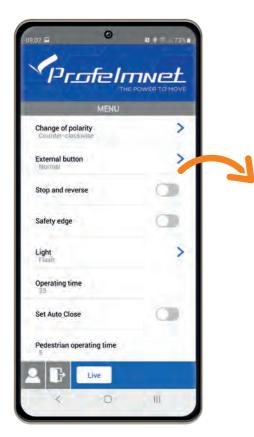

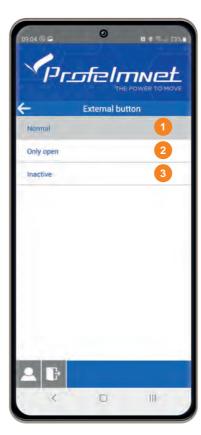

**External Button:** Select based on the installation

- 1 NORMAL
- ONLY OPEN
- 3 INACTIVE

### **MENU:** Flash

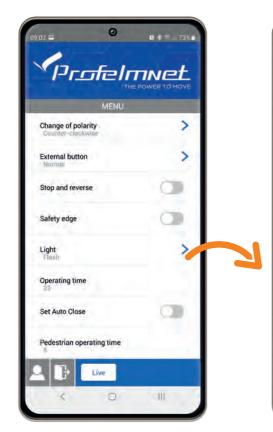

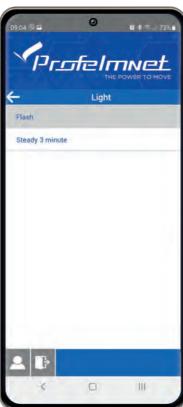

**FLASH:** The light is flashing during the cycle of the motor.

LIGHT STEADY 3 MINUTES: The light is steady for 3 minutes after the last command.

#### SELECTION CONFIRMATION

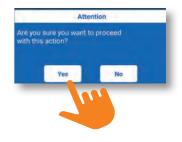

### **MENU:** Operating Time

Follow the application steps

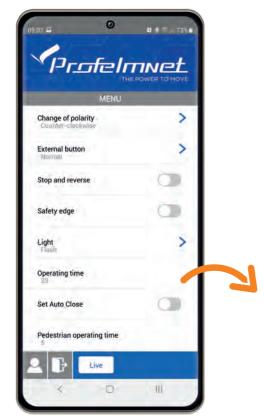

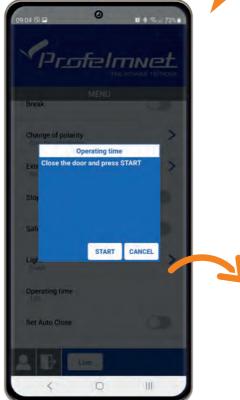

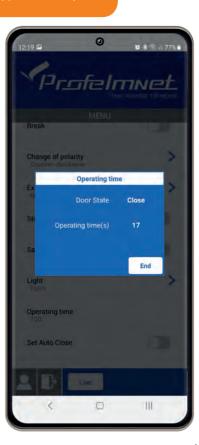

### **MENU:** Set auto - close

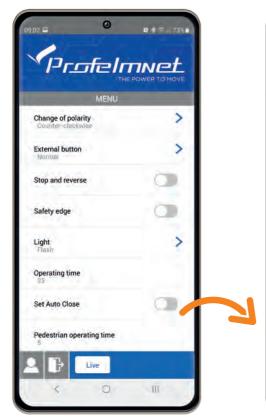

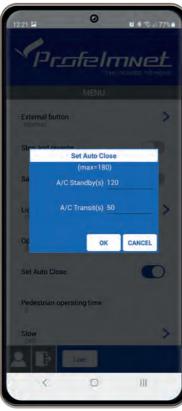

- Auto-Close Stand-by: The time when the gate is open and the photocell is not activated
- Auto close Transit: The time when gate is open after the photocell is activated

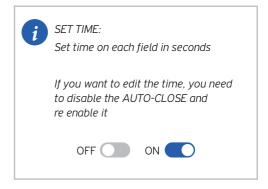

### **MENU:** Pedestrian operating time

Follow the application steps

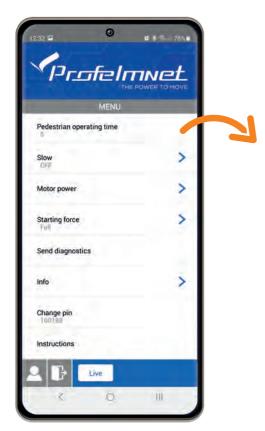

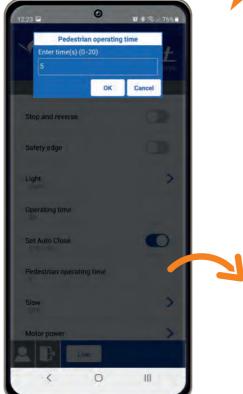

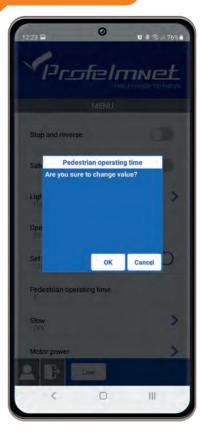

### **MENU:** Motor Power

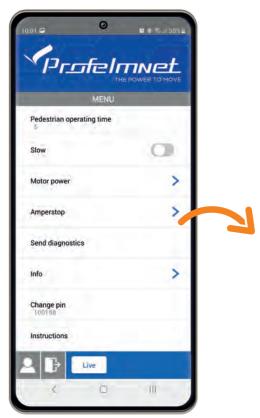

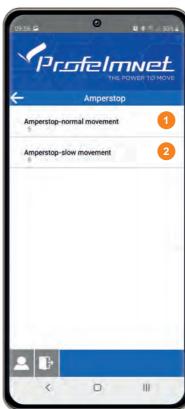

- Motor power normal movement
  Enter value
- 2 Motor power slow movement Enter value

#### ENTER VALUE

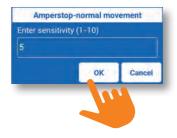

### **MENU:** Amperstop

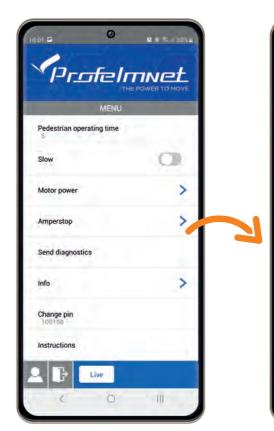

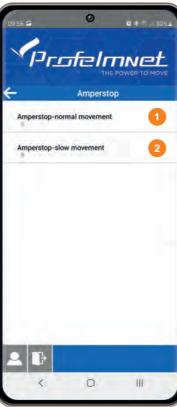

- Amperstop in normal movement
- 2 Amperstop in slow movement

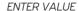

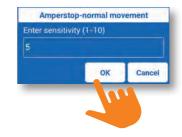

### **MENU:** Send Diagnostics

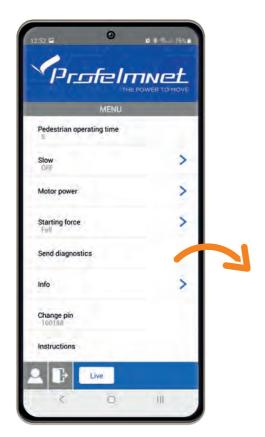

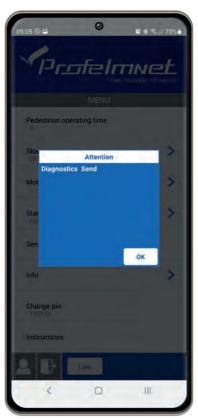

In case of technical support, send diagnostics to the Profelment technician

### **MENU:** Info

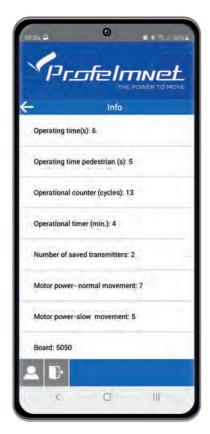

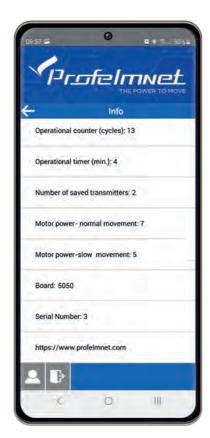

All information of the board

25

### **MENU:** Change PIN

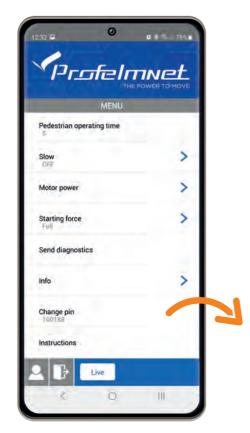

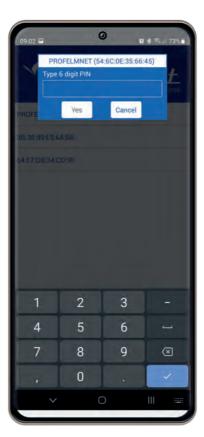

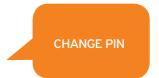

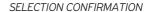

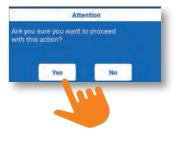

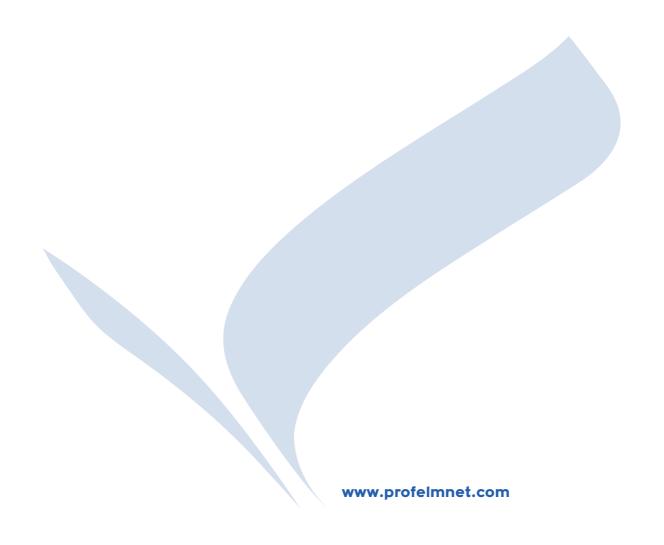